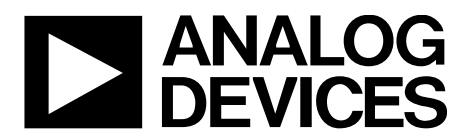

One Technology Way • P.O. Box 9106 • Norwood, MA 02062-9106, U.S.A. • Tel: 781.329.4700 • Fax: 781.461.3113 • www.analog.com

## **Evaluating the [ADP1972](http://www.analog.com/ADP1972?doc=ADP1972-EVALZ_UG-679.pdf) Buck or Boost, PWM Controller for Battery Test Solutions**

#### <span id="page-0-0"></span>**FEATURES**

**Evaluation board for testing the features of th[e ADP1972](http://www.analog.com/ADP1972?doc=ADP1972-EVALZ_UG-679.pdf) Standalone open-loop capability FAULT and COMP inputs compatible with th[e AD8450-EVALZ](http://www.analog.com/AD8450?doc=ADP1972-EVALZ_UG-679.pdf) Compatible for testing with full external customer solutions Input voltage range: 6 V to 60 V On-board 5 V low dropout (LDO) regulator Selective buck or boost mode Adjustable frequency from 50 kHz to 300 kHz Synchronization output or input with adjustable phase shift Programmable maximum duty cycle Maximum internal duty cycle: 98% Programmable soft start Peak hiccup current limit protection Input voltage UVLO protection Jumper for enable/shutdown control**

#### <span id="page-0-1"></span>**EVALUATION KIT CONTENTS**

**[ADP1972-EVALZ](http://www.analog.com/ADP1972-EVALZ?doc=ADP1972-EVALZ_UG-679.pdf) evaluation board**

#### <span id="page-0-2"></span>**ADDITIONAL EQUIPMENT NEEDED**

**Power supplies Digital multimeters Oscilloscope Signal generator**

#### <span id="page-0-3"></span>**ONLINE RESOURCES**

**Documents [ADP1972](http://www.analog.com/ADP1972?doc=ADP1972-EVALZ_UG-679.pdf) data sheet [ADP1972-EVALZ](http://www.analog.com/ADP1972-EVALZ?doc=ADP1972-EVALZ_UG-679.pdf) user guide [AD8450](http://www.analog.com/AD8450?doc=ADP1972-EVALZ_UG-679.pdf) data sheet Design and integration files Schematics, layout files, and bill of materials Frequently asked questions (FAQs) and troubleshooting**

#### <span id="page-0-4"></span>**GENERAL DESCRIPTION**

The [ADP1972-EVALZ](http://www.analog.com/ADP1972-EVALZ?doc=ADP1972-EVALZ_UG-679.pdf) is an open-loop evaluation board that can be used to test the features of th[e ADP1972.](http://www.analog.com/ADP1972?doc=ADP1972-EVALZ_UG-679.pdf) The [ADP1972](http://www.analog.com/ADP1972?doc=ADP1972-EVALZ_UG-679.pdf) is a constant frequency, voltage mode, pulse-width modulation (PWM) controller for buck or boost, dc-to-dc, asynchronous battery charge and discharge applications. When connected to external, high voltage field effect transistors (FET); a half bridge driver; and an external control device, such as th[e AD8450-EVALZ,](http://www.analog.com/AD8450?doc=ADP1972-EVALZ_UG-679.pdf)  the [ADP1972-EVALZ](http://www.analog.com/ADP1972-EVALZ?doc=ADP1972-EVALZ_UG-679.pdf) can be used to evaluate th[e ADP1972](http://www.analog.com/ADP1972?doc=ADP1972-EVALZ_UG-679.pdf) in a complete closed-loop application.

This user guide includes input/output descriptions, setup instructions, the schematic, and the printed circuit board (PCB) layout drawings for th[e ADP1972-EVALZ](http://www.analog.com/ADP1972-EVALZ?doc=ADP1972-EVALZ_UG-679.pdf) evaluation board.

The [ADP1972-EVALZ](http://www.analog.com/ADP1972-EVALZ?doc=ADP1972-EVALZ_UG-679.pdf) can be used to test internal features such as precision enable, pin selective battery charge or recycle mode operation, internal and external frequency synchronization control with programmable phase shift, PWM duty cycle control, programmable maximum duty cycle, and programmable peak hiccup current limit. Additional protection features that can be evaluated include soft start, input voltage undervoltage lockout (UVLO), fault signaling, and thermal shutdown (TSD).

Complete specifications for the [ADP1972](http://www.analog.com/ADP1972?doc=ADP1972-EVALZ_UG-679.pdf) are available in the [ADP1972](http://www.analog.com/ADP1972?doc=ADP1972-EVALZ_UG-679.pdf) data sheet, which should be consulted in conjunction with this user guide when using the evaluation board.

# **TABLE OF CONTENTS**

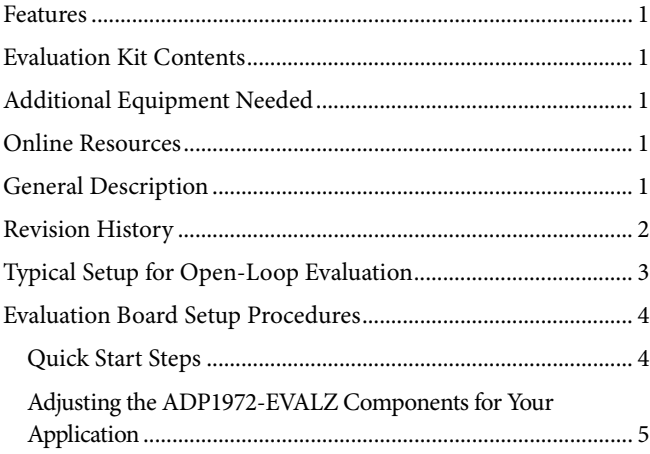

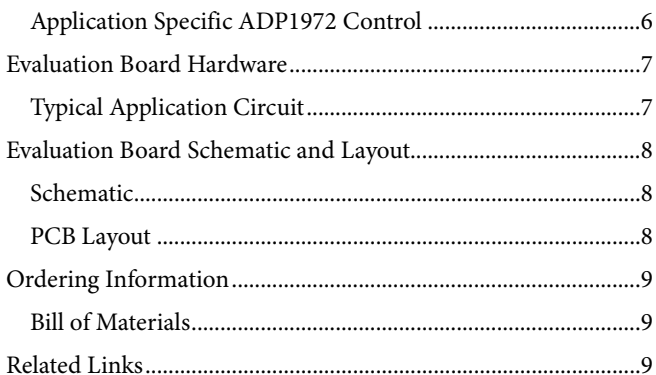

#### <span id="page-1-0"></span>**REVISION HISTORY**

11/14-Revision 0: Initial Version

<span id="page-2-0"></span>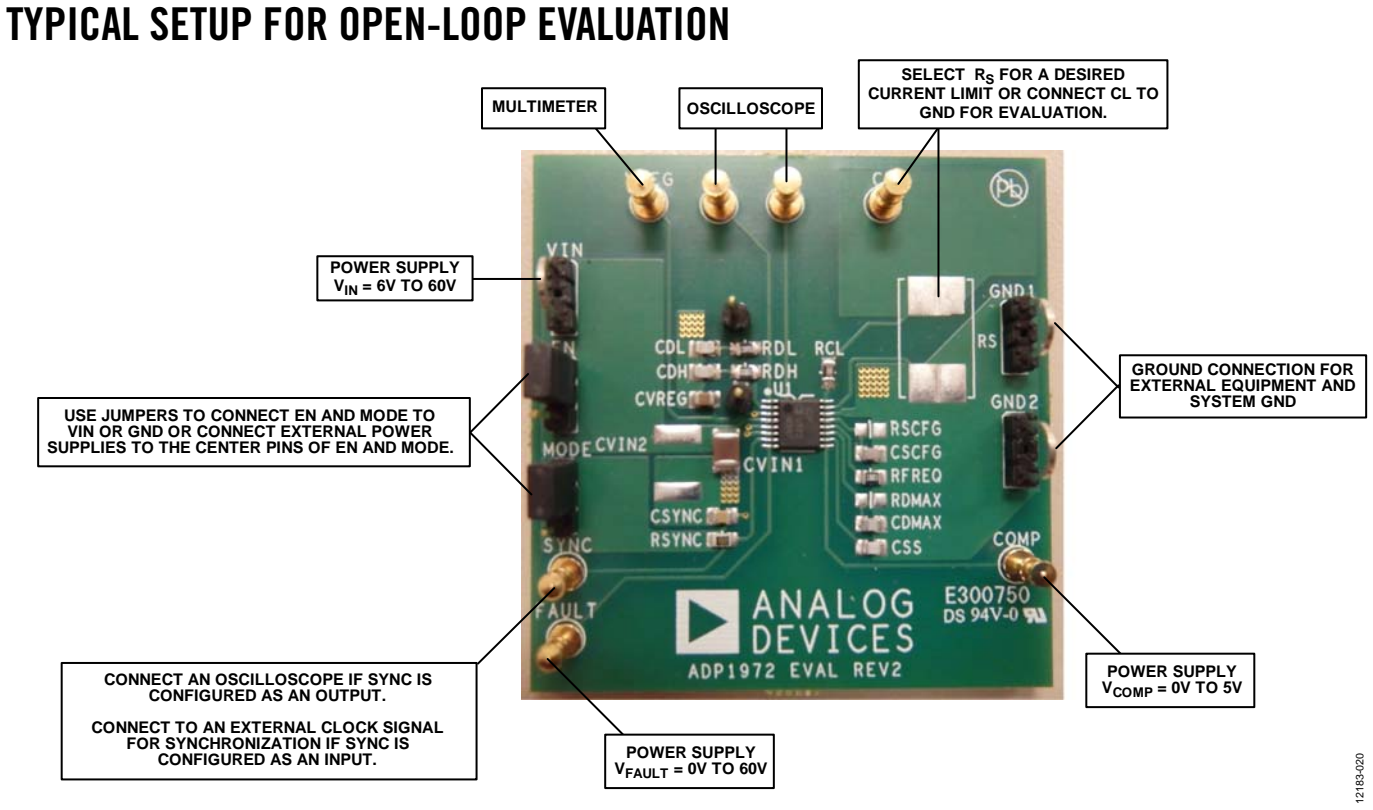

Figure 1.

# <span id="page-3-0"></span>EVALUATION BOARD SETUP PROCEDURES

The [ADP1972-EVALZ](http://www.analog.com/ADP1972-EVALZ?doc=ADP1972-EVALZ_UG-679.pdf) has many features that are customizable via the resistors and capacitors on the evaluation board. Other features are observable by adjusting the voltages applied to several of the pins. Most features can be initially observed without making any physical changes to the board, with the exception of RS. If no Rs is added, CL must be shorted to GND for most tests. If testing the current-limit functionality,  $R<sub>s</sub>$  must be mounted to the evaluation board. The steps in the following sections describe how to use th[e ADP1972-EVALZ](http://www.analog.com/ADP1972-EVALZ?doc=ADP1972-EVALZ_UG-679.pdf) evaluation board.

#### <span id="page-3-1"></span>**QUICK START STEPS**

To begin using the evaluation board, connect the external equipment as described in the following sections.

#### *GNDx Test Loop*

The GND1 and GND2 test loops are the power ground connection for the device via the GND pin and the external bypass capacitors. Connect the ground connections from the external equipment to this bus.

#### *VIN Test Loop*

Connect an external power supply from to VIN to GND1 or GND2. The VIN test loop connects the positive input supply voltage to the VIN pin. Connect the power supply to this bus and keep the wires as short as possible to minimize the EMI transmission.

#### *EN Test Bus*

The EN test bus is used to enable/disable th[e ADP1972](http://www.analog.com/ADP1972?doc=ADP1972-EVALZ_UG-679.pdf) via the EN pin. Use one of the following methods to control the [ADP1972.](http://www.analog.com/ADP1972?doc=ADP1972-EVALZ_UG-679.pdf) Do not leave the EN pin floating.

• Use a jumper to connect the top two pins of the EN test bus. This jumper connects EN to VIN and enables the [ADP1972](http://www.analog.com/ADP1972?doc=ADP1972-EVALZ_UG-679.pdf) (se[e Figure 2\)](#page-3-2).

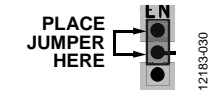

*Figure 2. Enabled Jumper Position*

<span id="page-3-2"></span>Use a jumper to connect the bottom two pins of the EN test bus. This jumper connects EN to GND and disables the [ADP1972](http://www.analog.com/ADP1972?doc=ADP1972-EVALZ_UG-679.pdf) (se[e Figure 3\)](#page-3-3).

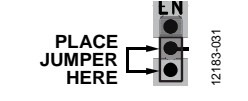

<span id="page-3-3"></span>*Figure 3. Disabled Jumper Position*

• Alternatively, connect a voltage between 0 V and 60 V to the center pin of the EN test bus for independent control of the EN pin voltage (se[e Figure 4\)](#page-3-4). Th[e ADP1972](http://www.analog.com/ADP1972?doc=ADP1972-EVALZ_UG-679.pdf) is enabled when  $V_{EN} \geq 1.25$  V (typical).

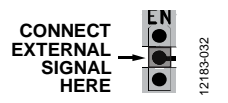

*Figure 4. EN Pin Direct Connection* 

#### <span id="page-3-4"></span>*VREG Test Point*

Connect a multimeter from VREG to GNDx. When  $V_{EN} \ge$ 1.25 V (typical), VREG rises to 5 V (typical).

#### *MODE Test Bus*

The MODE test bus is used to set th[e ADP1972](http://www.analog.com/ADP1972?doc=ADP1972-EVALZ_UG-679.pdf) in buck or boost mode. Do not leave the MODE pin floating.

The state of the MODE pin can only be changed when the [ADP1972](http://www.analog.com/ADP1972?doc=ADP1972-EVALZ_UG-679.pdf) is disabled via the EN pin or disabled due to a fault condition.

Use a jumper to connect the top two pins of the MODE bus. This jumper connects MODE to VREG and places the [ADP1972](http://www.analog.com/ADP1972?doc=ADP1972-EVALZ_UG-679.pdf) in buck/charge mode (see [Figure 5\)](#page-3-5).

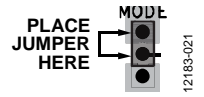

*Figure 5. Enabled Jumper Position* 

<span id="page-3-5"></span>Use a jumper to connect the bottom two pins of the MODE test bus. This jumper connects MODE to GND and places the [ADP1972](http://www.analog.com/ADP1972?doc=ADP1972-EVALZ_UG-679.pdf) in boost/recycle mode (see [Figure 6\)](#page-3-6).

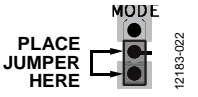

*Figure 6. Disabled Jumper Position* 

<span id="page-3-6"></span>• Alternatively, connect a voltage between 0 V and 5.5 V to the center pin of the MODE test bus for independent control of the MODE pin voltage (se[e Figure 7\)](#page-3-7). The MODE pin is logic high when  $V_{\text{MODE}} \geq 1.20$  V (typical).

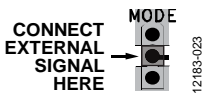

<span id="page-3-7"></span>*Figure 7. MODE Pin Direct Connection* 

# ADP1972-EVALZ User Guide Van Andrew VG-679

Connect FAULT to VIN or apply an external voltage between 0 V and 60 V. If SYNC is configured as an output, when  $V_{FAUT} \ge 1.2$  V (typical), a square wave is visible on the SYNC pin operating at the frequency set by RFREQ.

#### *SYNC Test Point*

If SYNC is configured as an output, connect an oscilloscope to SYNC. The SYNC signal is visible when  $V_{EN} \ge 1.25$  V (typical) and  $V_{FAULT} \geq 1.2$  V (typical).

If SYNC is configured as an input, connect a signal with fsw between 50 kHz and 300 kHz, with  $V_{\text{SYNC(HIGH)}} \geq 1.2$  V (typical) and  $V_{\text{SYNC(LOW)}} \leq 1.05 \text{ V (typical)}.$ 

#### *COMP Test Point*

Connect an external power supply to COMP. See [Figure 8](#page-4-1) for the relationship between V<sub>COMP</sub> and the switching duty cycle of DH and DL.

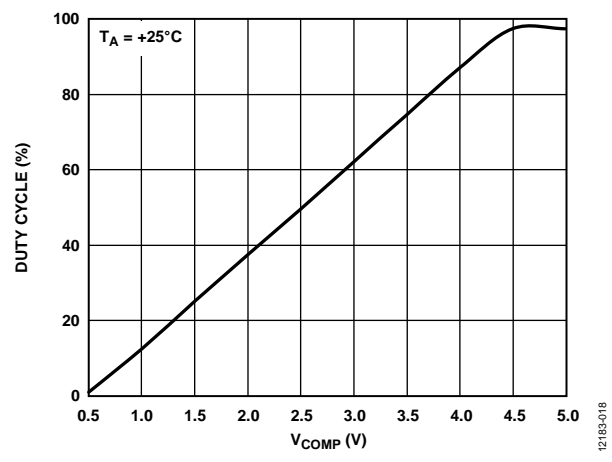

<span id="page-4-1"></span>*Figure 8. Duty Cycle vs. VCOMP, RFREQ = 100 kΩ, No Load on DL, DH, or DMAX*

#### *DL and DH Test Point*

Connect the DH and DL pins to an oscilloscope. To observe a signal on DH or DL, enable th[e ADP1972](http://www.analog.com/ADP1972?doc=ADP1972-EVALZ_UG-679.pdf) via the EN pin by setting  $V_{EN} \ge 1.25$  V (typical),  $V_{FAULT} \ge 1.2$  V (typical), and  $V_{COMP} \geq 0.5$  V (typical).

If  $V_{\text{MODE}} \leq 1.05$  V (typical), the [ADP1972](http://www.analog.com/ADP1972?doc=ADP1972-EVALZ_UG-679.pdf) is in boost/recycle mode, and a square wave is visible on the DL pin.

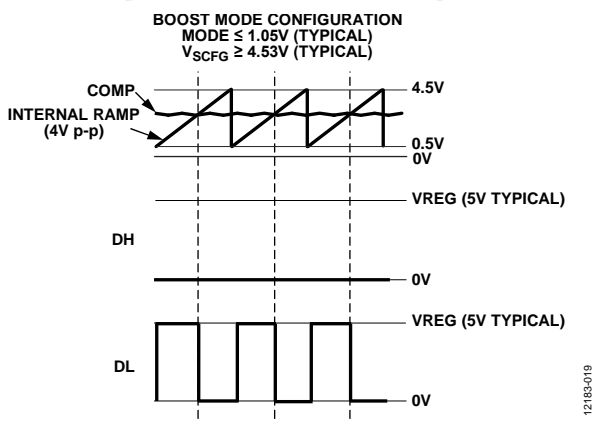

*Figure 9. Signal Diagram for Boost Configuration*

If  $V_{\text{MODE}} \geq 1.20$  V (typical), the [ADP1972](http://www.analog.com/ADP1972?doc=ADP1972-EVALZ_UG-679.pdf) is in buck/charge mode, and a square wave is visible on the DH pin.

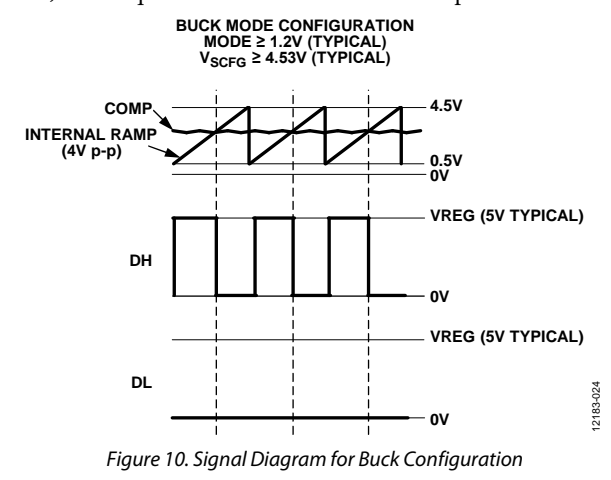

#### *CL Test Point*

Unless testing the current limit, connect CL to GND1 or GND2. If testing the current, see the Current Limit section and Selecting Rs to Set the Current Limit section in th[e ADP1972](http://www.analog.com/ADP1972?doc=ADP1972-EVALZ_UG-679.pdf) data sheet for more information.

#### <span id="page-4-0"></span>**ADJUSTING THE [ADP1972-EVALZ](http://www.analog.com/ADP1972-EVALZ?doc=ADP1972-EVALZ_UG-679.pdf) COMPONENTS FOR YOUR APPLICATION**

For more detailed guidance in selecting the components to customize the features of th[e ADP1972,](http://www.analog.com/ADP1972?doc=ADP1972-EVALZ_UG-679.pdf) consult th[e ADP1972](http://www.analog.com/ADP1972?doc=ADP1972-EVALZ_UG-679.pdf) data sheet.

#### **Phase Shift Resistor (RscFG)**

If a phase shift from SYNC to DH and DL is desired, select RSCFG for the desired time delay usin[g Figure 11](#page-4-2) as reference.

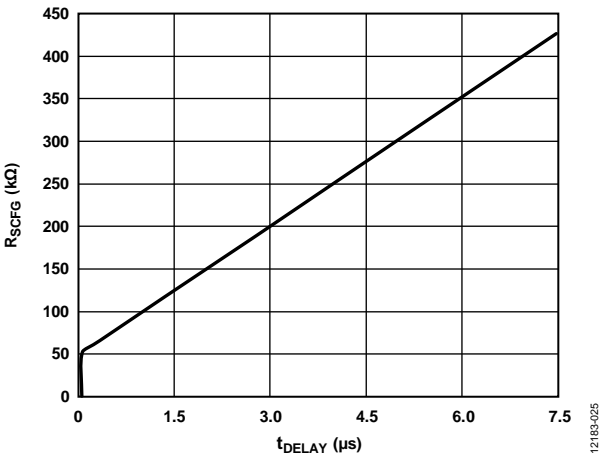

<span id="page-4-2"></span>*Figure 11. RSCFG vs. Phase Delay, RFREQ = 100 kΩ*

#### *Frequency Set Resistor (RFREQ)*

To set the switching frequency when using th[e ADP1972](http://www.analog.com/ADP1972?doc=ADP1972-EVALZ_UG-679.pdf) as a master device, se[e Figure 12](#page-5-1) for reference. When operating the [ADP1972](http://www.analog.com/ADP1972?doc=ADP1972-EVALZ_UG-679.pdf) as a slave device, consult the [ADP1972](http://www.analog.com/ADP1972?doc=ADP1972-EVALZ_UG-679.pdf) data sheet.

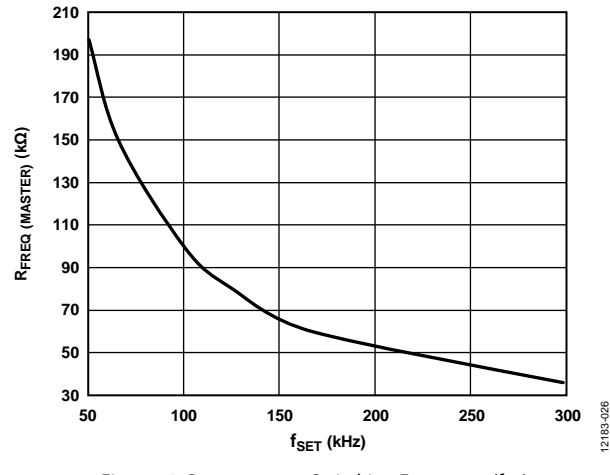

*Figure 12. RFREQ (MASTER) vs. Switching Frequency (fset)* 

#### <span id="page-5-1"></span>*Maximum Duty Cycle Resistor (RDMAX)*

To customize the maximum duty cycle of the DH and DL pins for th[e ADP1972,](http://www.analog.com/ADP1972?doc=ADP1972-EVALZ_UG-679.pdf) us[e Figure 13](#page-5-2) to select RDMAX.

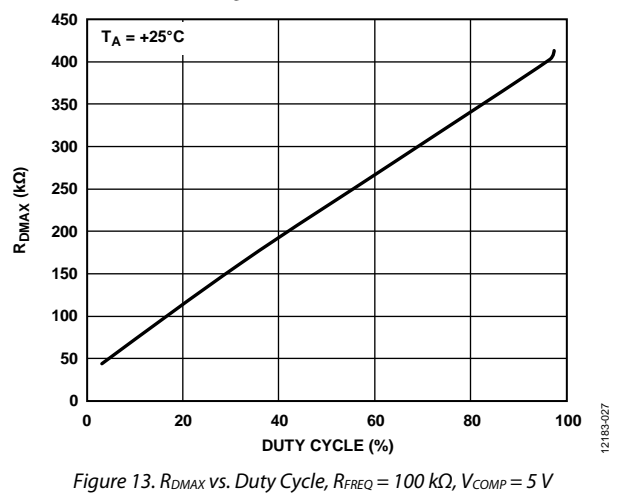

#### <span id="page-5-2"></span>*Current Limit Set Resistor (RS)*

If testing the current limit in an application, use the following equation to set the current limit:

$$
I_{PK} \text{ (mA)} = \frac{100 \text{ mV}}{R_s} \tag{1}
$$

where:

*IPK* is the desired peak current limit in mA.

 $R<sub>S</sub>$  is the sense resistor used to set the peak current limit in  $\Omega$ .

When th[e ADP1972](http://www.analog.com/ADP1972?doc=ADP1972-EVALZ_UG-679.pdf) is configured to operate in buck/charge mode, the internal current-limit reference is set to 300 mV (typical). When th[e ADP1972](http://www.analog.com/ADP1972?doc=ADP1972-EVALZ_UG-679.pdf) is configured to operate in boost/recycle mode, the internal current-limit reference is set to 500 mV (typical). The external resistor,  $R<sub>CL</sub>$ , is needed to offset the current properly to detect the peak in both buck and boost operation. Set the value of R<sub>CL</sub> to 20 kΩ. In operation, the equations for setting the peak current are as follows.

For buck/charge mode, the equation is

$$
V_{REF(BUCK)} = I_{CL} \times R_{CL} - I_{PK} \times R_{S}
$$
 (2)

For boost/recycle mode, the equation is

$$
V_{REF(BOOST)} = I_{CL} \times R_{CL} + I_{PK} \times R_{S}
$$
\n(3)

where:

 $V_{REF(BUCK)} = 300$  mV, typical.  $V_{REF(BOOST)} = 500$  mV, typical.  $I_{CL} = 20 \mu A$ , typical.  $R_{CL} = 20 \text{ k}\Omega$ .

Th[e ADP1972](http://www.analog.com/ADP1972?doc=ADP1972-EVALZ_UG-679.pdf) is designed so that the peak current limit is the same in both the buck mode and boost mode of operation. A tolerance of 1% or better for the  $R_{CL}$  and  $R_S$  resistors is recommended.

#### *Soft Start Capacitor (Css)*

The [ADP1972-EVALZ](http://www.analog.com/ADP1972-EVALZ?doc=ADP1972-EVALZ_UG-679.pdf) comes with a 1 nF capacitor on the evaluation board.

A  $C_{SS}$  capacitor is not required for the [ADP1972.](http://www.analog.com/ADP1972?doc=ADP1972-EVALZ_UG-679.pdf) When the  $C_{SS}$ capacitor is not used, the internal  $5 \mu A$  (typical) current source pulls the SS pin voltage to VREG, and there is no soft start control. Use the following equation to calculate the delay time before switching is enabled  $(t_{REG})$ .

$$
t_{REG} = \frac{0.52}{I_{SS}} \times C_{SS}
$$
 (4)

where  $I_{SS} = 5 \mu A$ , typical.

#### <span id="page-5-0"></span>**APPLICATION SPECIFIC [ADP1972](http://www.analog.com/ADP1972?doc=ADP1972-EVALZ_UG-679.pdf) CONTROL**

When integrated in a battery test solution, the [ADP1972](http://www.analog.com/ADP1972?doc=ADP1972-EVALZ_UG-679.pdf) can be controlled with external control signals from other devices in the application. The FAULT pin allows an external device to signal the [ADP1972](http://www.analog.com/ADP1972?doc=ADP1972-EVALZ_UG-679.pdf) when an external fault occurs. The COMP pin allows an external device to control the PWM output signals on the DH and DL pins. The SYNC and SCFG pins can be used to synchronize the [ADP1972](http://www.analog.com/ADP1972?doc=ADP1972-EVALZ_UG-679.pdf) to an external clock signal or to implement th[e ADP1972](http://www.analog.com/ADP1972?doc=ADP1972-EVALZ_UG-679.pdf) as a master clock. The EN and MODE pins provide logic control to turn the [ADP1972](http://www.analog.com/ADP1972?doc=ADP1972-EVALZ_UG-679.pdf) on or off and to transition the system between boost/recycle mode and buck/charge mode.

# <span id="page-6-0"></span>EVALUATION BOARD HARDWARE

### <span id="page-6-1"></span>**TYPICAL APPLICATION CIRCUIT**

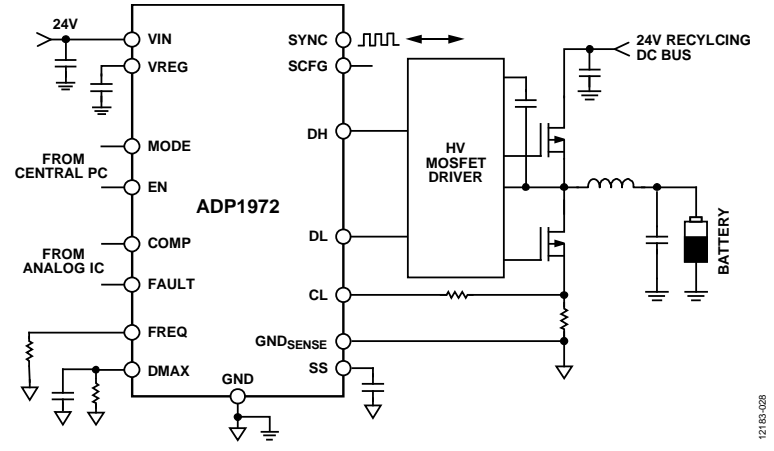

Figure 14[. ADP1972 T](http://www.analog.com/ADP1972?doc=ADP1972-EVALZ_UG-679.pdf)ypical Application Circuit

| Tuble 1, hiput I mo thut itequite External I ower oupplies of External Control organis |                  |                          |                                                                                                    |  |  |  |
|----------------------------------------------------------------------------------------|------------------|--------------------------|----------------------------------------------------------------------------------------------------|--|--|--|
| <b>Power Supply</b>                                                                    | <b>Connector</b> | <b>Voltage Range (V)</b> | <b>Purpose</b>                                                                                                    |  |  |  |
| $V_{IN}$ <sup>1</sup>                                                                  | <b>VIN</b>       | 6 to 60                  | Supplies power to the ADP1972 internal control circuitry.                                                          |  |  |  |
| $V_{FN}$ <sup>1</sup>                                                                  | EN               | 0 to 60                  | Supplies logic signal to enable operation of the ADP1972.                                                          |  |  |  |
| $V_{MODE}$ <sup>1</sup>                                                                | <b>MODE</b>      | $0$ to 5.5               | Supplies logic signal to select boost/recycle mode or buck/charge mode.                                            |  |  |  |
| $V_{FAU1T}^2$                                                                          | <b>FAULT</b>     | 0 to 60                  | Supplies the signal to indicate when a fault condition has occurred in the application<br>external to the ADP1972. |  |  |  |
| $V_{COMP}^3$                                                                           | <b>COMP</b>      | $0.5$ to $5.0$           | Supplies the error signal that is compared internally to the liner ramp to produce the<br>PWM signal.              |  |  |  |

**Table 1. Input Pins that Require External Power Supplies or External Control Signals** 

<sup>1</sup> V<sub>IN</sub> can also be used to supply V<sub>EN</sub> and V<sub>MODE</sub> via jumper connections. Alternatively, EN and MODE can be powered with separate power supplies.<br><sup>2</sup> When used with the AD8450, the EAULT signal is supplied by the EAUL

<sup>2</sup> When used with th[e AD8450,](http://www.analog.com/AD8450?doc=ADP1972-EVALZ_UG-679.pdf) the FAULT signal is supplied by the FAULT pin (Pin 46) of the AD8450.

<sup>3</sup> When used with th[e AD8450,](http://www.analog.com/AD8450?doc=ADP1972-EVALZ_UG-679.pdf) the COMP signal is supplied by the VCTRL pin (Pin 59), the error amplifier output of the AD8450.

**Table 2. Output Pins to Observe with Ammeter or Oscilloscope** 

| Output                  |                  |                                                        | Recommended             |                                                                                                    |
|-------------------------|------------------|--------------------------------------------------------|-------------------------|----------------------------------------------------------------------------------------------------|
| <b>Signal</b>           | <b>Connector</b> | <b>Signal</b>                                          | <b>Equipment</b>        | <b>Expected Measurement</b>                                                                          |
| $V_{VREG}$ <sup>1</sup> | <b>VREG</b>      | 5Vdc                                                   | Ammeter or oscilloscope | When $V_{IN} > 6$ V, V <sub>VREG</sub> rises to 5 V.                                                 |
| $V_{DL}$                | DL               | 0 V to VREG square wave                                | Oscilloscope            | When MODE is logic low, a square wave is visible on DL.<br>When mode is logic high, $V_{DL} = 0 V$ . |
| <b>V<sub>DH</sub></b>   | DH               | 0 V to VREG square wave                                | Oscilloscope            | When MODE is logic high, a square wave is visible on DH.<br>When mode is logic low, $V_{DH} = 0 V$ . |
| <b>V</b> sync           | <b>SYNC</b>      | 0 V to VREG square wave                                | Oscilloscope            | When SYNC is configured as an output, the SYNC pin outputs a<br>clock signal programmed by RFREQ.    |
| $ _{\text{Cl}}$         | CL               | Magnitude dependent<br>on R <sub>s</sub> triangle wave | Oscilloscope            | The current rises and falls with the duty cycle of DH and DL.                                        |

 $V_{\text{SYNC}}$  SYNC  $\vert$  0 to 5.5 Supplies the external synchronization waveform when th[e ADP1972 i](http://www.analog.com/ADP1972?doc=ADP1972-EVALZ_UG-679.pdf)s a slave device, and SYNC is configured as an input.

<sup>1</sup> V<sub>VREG</sub> provides the logic high signal for the MODE pin when a jumper is placed on the top two pins of the MODE test bus.

### <span id="page-7-0"></span>EVALUATION BOARD SCHEMATIC AND LAYOUT **SCHEMATIC**

<span id="page-7-1"></span>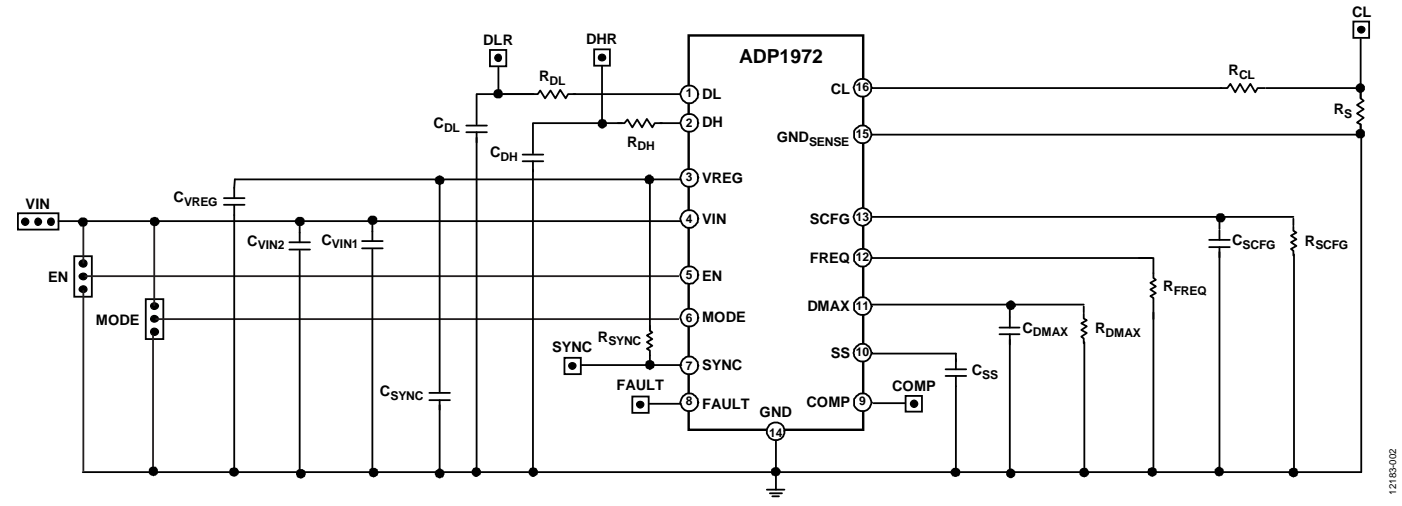

*Figure 15[. ADP1972](http://www.analog.com/ADP1972?doc=ADP1972-EVALZ_UG-679.pdf) Evaluation Board Schematic*

### <span id="page-7-2"></span>**PCB LAYOUT**

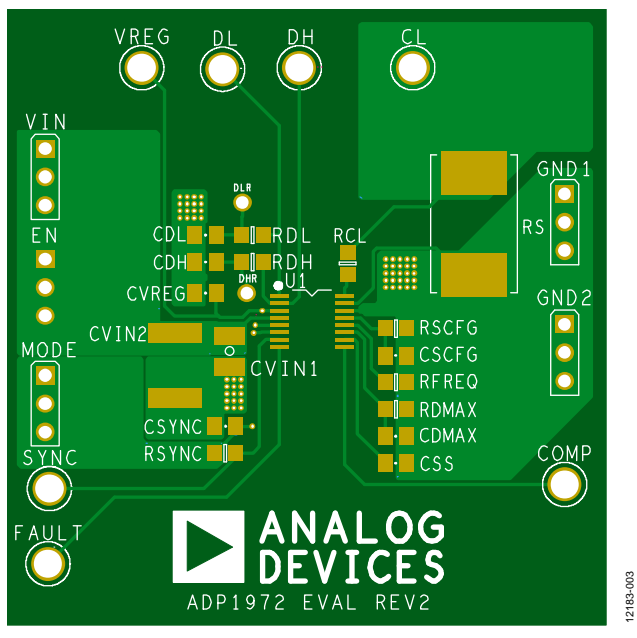

*Figure 16[. ADP1972](http://www.analog.com/ADP1972?doc=ADP1972-EVALZ_UG-679.pdf) Evaluation Board PCB Top Layer* 

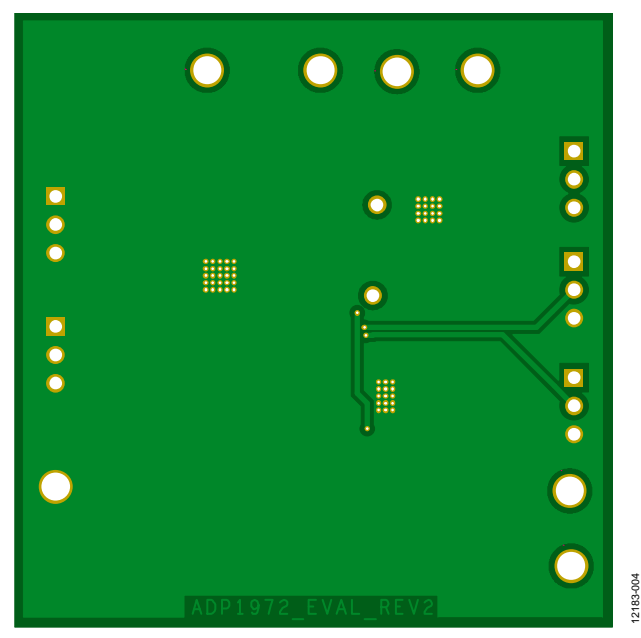

*Figure 17[. ADP1972](http://www.analog.com/ADP1972?doc=ADP1972-EVALZ_UG-679.pdf) Evaluation Board PCB Bottom Layer* 

12183-003

### <span id="page-8-1"></span><span id="page-8-0"></span>ORDERING INFORMATION **BILL OF MATERIALS**

**Table 3.** 

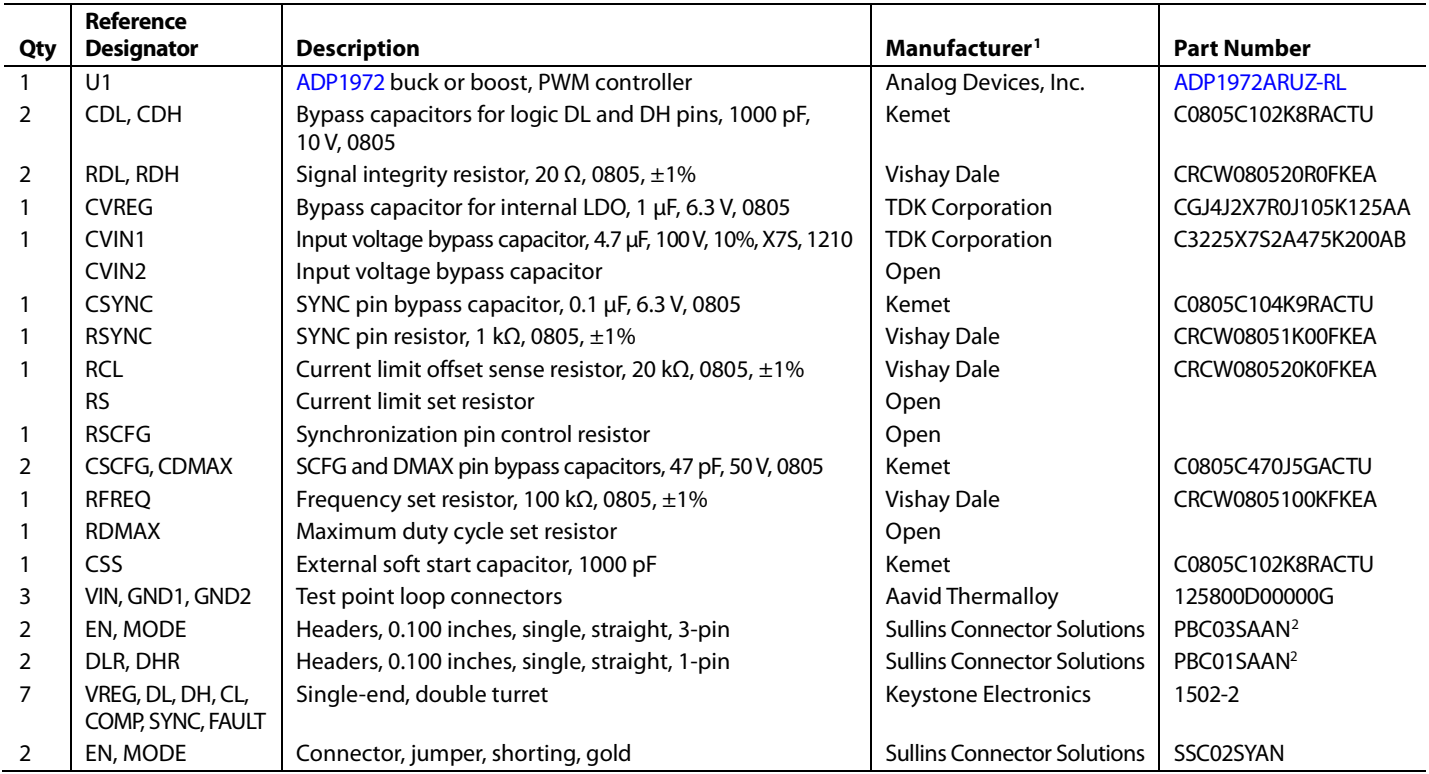

<sup>1</sup> Equivalent substitutions may be made for all passive components and connectors.

<sup>2</sup> Alternatively, PBC36SAAN can be purchased and cut as necessary.

#### <span id="page-8-2"></span>**RELATED LINKS**

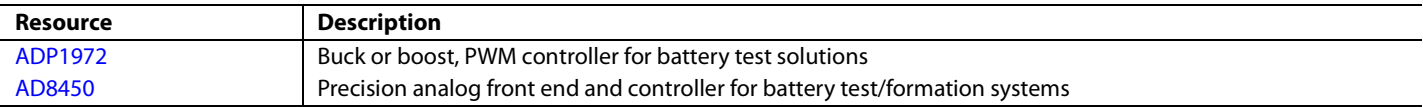

# NOTES

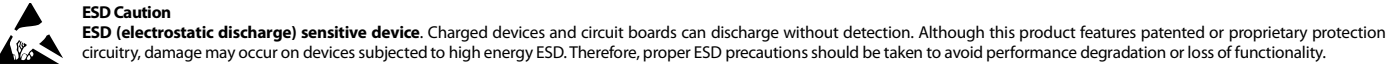

#### circuitry, damage may occur on devices subjected to high energy ESD. Therefore, proper ESD precautions should be taken to avoid performance degradation or loss of functionality. **Legal Terms and Conditions**

By using the evaluation board discussed herein (together with any tools, components documentation or support materials, the "Evaluation Board"), you are agreeing to be bound by the terms and conditions set forth below ("Agreement") unless you have purchased the Evaluation Board, in which case the Analog Devices Standard Terms and Conditions of Sale shall govern. Do not use the Evaluation Board until you have read and agreed to the Agreement. Your use of the Evaluation Board shall signify your acceptance of the Agreement. This Agreement is made by and between you ("Customer") and Analog Devices, Inc. ("ADI"), with its principal place of business at One Technology Way, Norwood, MA 02062, USA. Subject to the terms and conditions of the Agreement, ADI hereby grants to Customer a free, limited, personal,<br>temporary, non-exc for the sole and exclusive purpose referenced above, and agrees not to use the Evaluation Board for any other purpose. Furthermore, the license granted is expressly made subject to the following additional limitations: Customer shall not (i) rent, lease, display, sell, transfer, assign, sublicense, or distribute the Evaluation Board; and (ii) permit any Third Party to access the Evaluation Board. As used herein, the term "Third Party" includes any entity other than ADI, Customer, their employees, affiliates and in-house consultants. The Evaluation Board is NOT sold to Customer; all rights not expressly granted herein, including<br>ownership o not disclose or transfer any portion of the Evaluation Board to any other party for any reason. Upon discontinuation of use of the Evaluation Board or termination of this Agreement, Customer agrees to promptly return the Evaluation Board to ADI. ADDITIONAL RESTRICTIONS. Customer may not disassemble, decompile or reverse engineer chips on the Evaluation Board. Customer shall inform ADI of any occurred damages or any modifications or alterations it makes to the Evaluation Board, including but not limited to soldering or any other activity that affects the material content of the Evaluation Board. Modifications to the Evaluation Board must comply with applicable law, including but not limited to the RoHS Directive. TERMINATION. ADI may terminate this Agreement at any time upon giving written notice to Customer. Customer agrees to return to ADI the Evaluation Board at that time. LIMITATION OF LIABILITY. THE EVALUATION BOARD PROVIDED HEREUNDER IS PROVIDED "AS IS" AND ADI MAKES NO WARRANTIES OR REPRESENTATIONS OF ANY KIND WITH RESPECT TO IT. ADI SPECIFICALLY DISCLAIMS ANY REPRESENTATIONS, ENDORSEMENTS, GUARANTEES, OR WARRANTIES, EXPRESS OR IMPLIED, RELATED TO THE EVALUATION BOARD INCLUDING, BUT NOT LIMITED TO, THE IMPLIED WARRANTY OF MERCHANTABILITY, TITLE, FITNESS FOR A PARTICULAR PURPOSE OR NONINFRINGEMENT OF INTELLECTUAL PROPERTY RIGHTS. IN NO EVENT WILL ADI AND ITS LICENSORS BE LIABLE FOR ANY INCIDENTAL, SPECIAL, INDIRECT, OR CONSEOUENTIAL DAMAGES RESULTING FROM CUSTOMER'S POSSESSION OR USE OF THE EVALUATION BOARD, INCLUDING BUT NOT LIMITED TO LOST PROFITS, DELAY COSTS, LABOR COSTS OR LOSS OF GOODWILL. ADI'S TOTAL LIABILITY FROM ANY AND ALL CAUSES SHALL BE LIMITED TO THE AMOUNT OF ONE HUNDRED US DOLLARS (\$100.00). EXPORT. Customer agrees that it will not directly or indirectly export the Evaluation Board to another country, and that it will comply with all applicable United States federal laws and regulations relating to exports. GOVERNING LAW. This Agreement shall be governed by and construed in accordance with the substantive laws of the Commonwealth of Massachusetts (excluding conflict of law rules). Any legal action regarding this Agreement will be heard in the state or federal courts having jurisdiction in Suffolk County, Massachusetts, and Customer hereby submits to the personal jurisdiction and venue of such courts. The United Nations Convention on Contracts for the International Sale of Goods shall not apply to this Agreement and is expressly disclaimed.

**©2014 Analog Devices, Inc. All rights reserved. Trademarks and registered trademarks are the property of their respective owners. UG12183-0-11/14(0)**

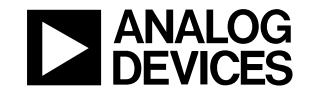

www.analog.com

Rev. 0 | Page 10 of 10